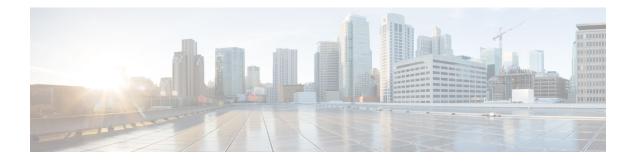

# **Cable Modem Steering**

The cable modem steering feature helps to redirect or steer cable modems to multiple CMTS routers. A configurable string is used to bond the cable modem to the proper CMTS. Once the bonding is done, the CMTS can move the cable modem within itself for load balancing.

- Cable Modem Steering on the Cisco cBR Series Converged Broadband Routers, on page 1
- Prerequisites for Cable Modem Steering, on page 2
- Restrictions for Cable Modem Steering, on page 2
- Information About Cable Modem Steering, on page 2
- How to Configure Cable Modem Steering on the CMTS Router, on page 4
- Verifying and Troubleshooting Cable Modem Steering, on page 6
- Additional References, on page 8
- Feature Information for Cable Modem Steering, on page 9

## Cable Modem Steering on the Cisco cBR Series Converged Broadband Routers

#### First Published: July 13, 2016

The cable modem steering feature helps to redirect or steer cable modems to multiple CMTS routers. A configurable string is used to bond the cable modem to the proper CMTS. Once the bonding is done, the CMTS can move the cable modem within itself for load balancing.

Your software release may not support all the features that are documented in this module. For the latest feature information and caveats, see the release notes for your platform and software release. The Feature Information Table at the end of this document provides information about the documented features and lists the releases in which each feature is supported.

Use Cisco Feature Navigator to find information about platform support and Cisco software image support. To access Cisco Feature Navigator, go to http://tools.cisco.com/ITDIT/CFN/. An account on http://www.cisco.com/ is not required.

Contents

## **Prerequisites for Cable Modem Steering**

DOCSIS 3.0-defined type, length, values (TLVs) are required to aid channel selection. All TLVs encoded as general extension information in cable modem configuration files are backward compatible with DOCSIS 1.1 and DOCSIS 2.0 cable modems.

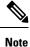

The hardware components introduced in a given Cisco IOS Release are supported in all subsequent releases unless otherwise specified.

### **Restrictions for Cable Modem Steering**

The Cable Modem Steering feature has the following general restrictions:

- To restrict the cable modem on the exact downstream on the target CMTS, the redirection must be configured on the target CMTS.
- You must manually execute the **clear cable modem service-type** command to clear the cable modem service type identifier stored at the CMTS during registration.
- You must manually execute the **clear cable modem attribute-masks** command to clear the cable modem attribute masks stored at the CMTS during registration. These attribute masks are used to restrict usage of upstream channels during ranging time.
- · Cable modem steering supports only upstream masks.
- · Channel steering does not take place when the cable modem fails in initial ranging.
- The cable modem will take more time to come online when channel steering is deployed. The time taken is proportional to the number of modems, and the downstreams and upstreams that the cable modem can reach.
- A modem cannot be load balanced to any upstream channel with attributes that conflict with attribute masks of the modem.
- Do not configure to use UCC in DOCSIS LBG.

### Information About Cable Modem Steering

Cable modem steering allows you to redirect or steer the cable modems to one or more CMTS routers using downstream frequency overrides. Once a cable modem registers on a downstream on the proper CMTS router, the CMTS router can move the cable modem to any location for load balancing.

The DOCSIS 3.0-compliant Service Type Identifier used as the configurable string in the cable modem configuration file is backward-compatible with DOCSIS 1.1 and DOCSIS 2.0 cable modems.

The CMTS router can also impose restrictions on the number of channels a cable modem can use. DOCSIS 3.0 defines several TLVs to aid the channel selection.

The following TLVs are used in cable modem steering:

- TLV 43.9 (Cable Modem Attribute Masks) limits the set of channels the CMTS router can assign to the cable modem by allowing or forbidding certain binary attributes. The cable modem attribute masks have four sub-TLVs and cable modem steering makes use of two sub-TLVs, which are listed below:
  - TLV 43.9.3—Cable Modem Upstream Required Attribute Mask (C.1.1.18.1.8.3 of CM-SP-MULPIv3.0-I07-080215). It is a 32-bit mask representing the set of binary upstream channel attributes required for the cable modem.
  - TLV 43.9.4—Cable Modem Upstream Forbidden Attribute Mask (C.1.1.18.1.8.4 of CM-SP-MULPIv3.0-I07-080215). It is a 32-bit mask representing the set of binary upstream channel attributes forbidden for the cable modem.
- TLV 43.11 is used for a redirection action based on the service type identifier field. The cable modem sends the TLV 43.11 in the REG-REQ MAC message. The DOCSIS 1.1 and DOCSIS 2.0 modems will also send this file ID when doing the registration.
- TLV43.1, defined as Policy ID in DOCSIS 2.0 and DOCSIS 3.0, is parsed and stored in the cable modem during registration. Before moving the cable modem during load balancing (LB), the CMTS router checks whether the cable modem has a preconfigured policy with the same Policy ID. If the policy does exist, the CMTS router disables LB for this cable modem and moves to the next cable modem. If the policy does not exist on the CMTS router, or the Policy ID is missing from the cable modem configuration file, LB prohibition is not performed.

The following TLVs are supported in cable modem steering:

- TLV 43.11 (Service type identifier) from section C.1.1.18.1.10 in CM-SP-MULPIv3.0-I07-080215.
- Cable modem attribute masks (TLV 43.9) from C.1.1.18.1.8.3 and C.1.1.18.1.8.4 of CM-SP-MULPIv3.0-I07-080215.
- TLV portion (43.1, Policy ID) of REQ-REQ
- TLV 18--- Ranging Hold-off Priority Field
- TLV 19---Channel Class ID

### Upstream Channel Descriptor TLV for Ranging Hold-off

The Upstream Channel Descriptor (UCD) TLV for Ranging Hold-off feature, enables the Cisco cBR Series Converged Broadband router to hold off a cable modem from initial ranging based on TLV 18 and 19 specified in the upstream channel descriptor (UCD) messages. The router can hold off a cable modem from initial ranging only for 5 minutes. This default value cannot be changed. This feature is supported with DOCSIS 2.0 and later releases cable modems using upstream logical channels.

### **Ranging Class ID**

The CMTS enables UCD TLV for ranging hold-off after detecting the TLVs from the cable modem registration request (REG-REQ) or multipart registration request (REG-REQ-MP), and saves these TLVs as a cable modem ranging class ID.

By default, DOCSIS load balance is supported for all cable modems with all types of ranging class IDs. In the event of DOCSIS load balance, a cable modem moves to the target upstream channel only if the ranging class ID matches with the upstream channel class ID.

### Cable Modem Exclusion for DOCSIS Load Balance

You can exclude a cable modem or a group of cable modems from DOCSIS load balance based on their device type, MAC address, and Organizational Unique Identifier (OUI) using the **cable load-balance exclude** command in global configuration mode.

## How to Configure Cable Modem Steering on the CMTS Router

This section describes the following required and optional procedures:

### **Configuring an Upstream Channel Class ID**

This configuration is optional. A channel class ID must be configured for an upstream logical channel if you want to configure UCD TLV ranging hold-off on the CMTS router.

#### Procedure

|        | Command or Action                                | Purpose                                                                                                    |  |
|--------|--------------------------------------------------|----------------------------------------------------------------------------------------------------|--|
| Step 1 | enable                                           | Enables privileged EXEC mode.                                                                                                    |  |
|        | Example:                                         | • Enter your password if prompted.                                                                                                    |  |
|        | Router> enable                                   |                                                                                                    |  |
| Step 2 | configure terminal                               | Enters global configuration mode.                                                                                                    |  |
|        | Example:                                         |                                                                                                    |  |
|        | Router# configure terminal                       |                                                                                                    |  |
| Step 3 | controller upstream-cable                        | Specifies the cable interface and enters cable interface                                                                                                    |  |
|        | slot/subslot/controller-port-number              | configuration mode. Arguments for this command may vary depending on the CMTS router, line card, and Cisco IOS                                                 |  |
|        | Example:                                         | software release. For details, see the Cisco IOS CMTS Cabl                                                                                                    |  |
|        | Router(config) # controller Upstream-Cable 3/0/0 | Command Reference .                                                                                                    |  |
|        |                                                  | • <i>Slot</i> — Slot where the interface card resides. The valid range is from 0 to 3 and 6 to 9 on the Cisco cBR-8 router.                                    |  |
|        |                                                  | • <i>Subslot</i> —Subslot where the interface card resides. The valid value is 0 on the Cisco cBR-8 router.                                                    |  |
|        |                                                  | • <i>controller-port-number</i> —Controller port number. The valid values are from 0 to 7 on the Cisco cBR-8 router.                                           |  |
| Step 4 | us-channel us-channel-id chan-class-id id        | Configures the channel class ID for an upstream logical                                                                                                    |  |
|        | Example:                                         | channel.                                                                                                    |  |
|        | Router(config-controller)# us-channel 3          | • <i>us-channel-id</i> —Specifies the upstream channel id.                                                                                                    |  |
|        | chan-class-id ff                                 | • <i>id</i> —Channel class ID for the logical upstream channel<br>in the hexadecimal format. The valid range is from 0<br>to ffffffff. The default value is 0. |  |
| Step 5 | end                                              | Returns to privileged EXEC mode.                                                                                                    |  |
|        | Example:                                         |                                                                                                    |  |
|        | Router(config-controller)# end                   |                                                                                                    |  |

### **Configuring an Upstream Ranging Hold-off Priority Value**

This configuration is optional

Maximum time that a cable modem can inhibit transmissions on an upstream channel in response to its ranging class ID matching a bit value in the Ranging Hold-off Priority field in the cable modem configuration file is 300 seconds (five minutes) per *DOCSIS 3.0 MAC and Upper Layer Protocols Interface Specification*. This default timer value cannot be changed.

#### Procedure

|        | Command or Action                                        | Purpose                                                                                                    |  |  |
|--------|----------------------------------------------------------|----------------------------------------------------------------------------------------------------|--|--|
| Step 1 | enable                                                   | Enables privileged EXEC mode.                                                                                                    |  |  |
|        | Example:                                                 | • Enter your password if prompted.                                                                                                    |  |  |
|        | Router> enable                                           |                                                                                                    |  |  |
| Step 2 | configure terminal                                       | Enters global configuration mode.                                                                                                    |  |  |
|        | Example:                                                 |                                                                                                    |  |  |
|        | Router# configure terminal                               |                                                                                                    |  |  |
| Step 3 | controller upstream-cable                                | Specifies the cable interface and enters cable interface                                                                                                    |  |  |
|        | slot/subslot/controller-port-number                      | configuration mode. Arguments for this command may vary depending on the CMTS router, line card, and Cisco IOS                                                                                                    |  |  |
|        | Example:                                                 | software release. For details, see the Cisco IOS CMTS Cabl                                                                                                    |  |  |
|        | Router(config) # controller upstream-cable 3/0/0         | Command Reference .                                                                                                    |  |  |
|        |                                                          | • <i>Slot</i> —Slot where the interface card resides. The valid range is from 0 to 3 and 6 to 9 on the Cisco cBR-8 router.                                                                                                    |  |  |
|        |                                                          | • <i>Subslot</i> —Subslot where the interface card resides. The valid value is 0 on the Cisco cBR-8 router.                                                                                                    |  |  |
|        |                                                          | • <i>controller-port-number</i> —Controller port number. The valid values are from 0 to 7 on the Cisco cBR-8 router.                                                                                                    |  |  |
| Step 4 | us-channel us-channel-id rng-holdoff priority            | Configures the ranging hold-off priority value for an                                                                                                    |  |  |
|        | Example:                                                 | upstream logical channel.                                                                                                    |  |  |
|        | Router(config-controller)# us-channel 3 rng-holdoff<br>1 | <ul> <li><i>us-channel-id</i>—Specifies the upstream channel id.</li> <li><b>rng-holdoff</b> <i>priority</i>—Specifies the ranging hold-off priority value in the hexadecimal format. The valid range is from 0 to ffffffff. The default value is 0.</li> </ul> |  |  |
| Step 5 | end                                                      | Returns to privileged EXEC mode.                                                                                                    |  |  |
|        | Example:                                                 |                                                                                                    |  |  |
|        | Router(config-controller)# end                           |                                                                                                    |  |  |

## **Verifying and Troubleshooting Cable Modem Steering**

This section provides the verification and troubleshooting information:

### **Verifying an Upstream Ranging Class ID Configuration**

To verify an upstream ranging class ID of a cable modem, use the **show cable modem** command with the **verbose** keyword.

Following is a sample output of the show cable modem verbose command:

Router# show cable modem 68b6.fcfe.22e5 verbose

| MAC Address                                                              |   | 68b6.fcfe.22e5                                   |   |
|--------------------------------------------------------------------------|---|--------------------------------------------------|---|
| IP Address                                                               |   | 192.168.0.8                                      |   |
| IPv6 Address                                                             |   | 2001:DB8:10:1:9951:1972:33F9:9867                |   |
| Dual IP                                                                  |   | Y                                                |   |
| Prim Sid                                                                 |   | 8                                                |   |
| Host Interface                                                           |   | C8/0/0/UB                                        |   |
| MD-DS-SG / MD-US-SG                                                      |   | 1 / 2                                            |   |
| MD-CM-SG                                                                 |   | 0x5A0102                                         |   |
| Primary Wideband Channel ID                                              |   | 3073 (Wi8/0/0:0)                                 |   |
| Primary Downstream                                                       |   | Mo8/0/0:0 (RfId : 2304)                          |   |
| Wideband Capable                                                         |   | Y                                                |   |
| RCP Index                                                                | - | 3                                                |   |
| RCP TD                                                                   |   | 00 10 00 00 18                                   |   |
| Downstream Channel DCID RF Channel                                       |   |                                                  |   |
| Downstream Channel DCID RF Channel                                       |   |                                                  |   |
| Downstream Channel DCID RF Channel                                       |   | 47 8/0/0:2                                       |   |
| Downstream Channel DCID RF Channel                                       |   |                                                  |   |
| Downstream Channel DCID RF Channel                                       | : | 49 8/0/0:4                                       |   |
| Downstream Channel DCID RF Channel<br>Downstream Channel DCID RF Channel | : | 50 8/0/0:5                                       |   |
| Downstream Channel DCID RF Channel                                       |   |                                                  |   |
| Downstream Channel DCID RF Channel                                       | : |                                                  |   |
| Downstream Channel DCID RF Channel                                       | : | 53 8/0/0:8                                       |   |
| Downstream Channel DCID RF Channel                                       | : |                                                  |   |
| Downstream Channel DCID RF Channel                                       | : | 55 8/0/0:10                                      |   |
| Downstream Channel DCID RF Channel                                       | : | EC 9/0/0.11                                      |   |
| Downstream Channel DCID RF Channel                                       | : |                                                  |   |
| Downstream Channel DCID RF Channel                                       | : | 58 8/0/0:13                                      |   |
| Downstream Channel DCID RF Channel                                       | : | 59 8/0/0:14                                      |   |
| Downstream Channel DCID RF Channel                                       | : | 60 8/0/0:15                                      |   |
| Downstream Channel DCID RF Channel                                       | : |                                                  |   |
| Downstream Channel DCID RF Channel                                       |   |                                                  |   |
| Downstream Channel DCID RF Channel                                       |   | 63 8/0/0:18                                      |   |
| Downstream Channel DCID RF Channel                                       |   |                                                  |   |
| Downstream Channel DCID RF Channel                                       |   | 65 8/0/0 <b>:</b> 20                             |   |
| Downstream Channel DCID RF Channel                                       |   | 00 0/0/0:21                                      |   |
| Downstream Channel DCID RF Channel                                       |   |                                                  |   |
| Downstream Channel DCID RF Channel                                       |   |                                                  |   |
| UDC Enabled                                                              |   | N                                                |   |
| Extended Upstream Transmit Power                                         |   |                                                  |   |
| Multi-Transmit Channel Mode                                              |   | Y                                                |   |
| Number of US in UBG                                                      |   | 8                                                |   |
| Upstream Channel                                                         |   | USO USI US2 US3                                  |   |
| Ranging Status                                                           |   | sta sta sta sta sta                              | ~ |
| Upstream SNR (dB)                                                        |   | 30.62 32.32 18.25 24.20                          | ю |
| Upstream Data SNR (dB)                                                   |   |                                                  | 0 |
| Received Power (dBmV)                                                    |   | 0.50 0.00 -0.50 -0.50<br>30.75 30.75 29.25 29.25 |   |
| Reported Transmit Power (dBmV)                                           | : | 30.75 30.75 29.25 29.2                           | ر |

| Peak Transmit Power (dBmV)<br>Phy Max Power (dBmV)<br>Minimum Transmit Power (dBmV)<br>Timing Offset (97.6<br>Initial Timing Offset<br>Rng Timing Adj Moving Avg(0.381<br>Rng Timing Adj Lt Moving Avg<br>Rng Timing Adj Minimum<br>Rng Timing Adj Maximum<br>Pre-EQ Good<br>Pre-EQ Scaled<br>Pre-EQ Scaled<br>Pre-EQ Impulse<br>Pre-EQ Direct Loads<br>Good Codewords rx<br>Uncorrectable Codewords rx<br>Phy Operating Mode<br>Upstream Channel<br>Ranging Status<br>Upstream SNR (dB) | :<br>ns):<br>ns):<br>:<br>:<br>:<br>:<br>:<br>:<br>:<br>:<br>:<br>:<br>:<br>:<br>:<br>:<br>:<br>:<br>:<br>: | 1544                                                                                         | 61.00<br>48.00<br>21.00<br>1544<br>0<br>0<br>0<br>65536<br>0<br>0<br>0<br>1262<br>0<br>0<br>atdma*<br>US5<br>sta<br>31.62 | 61.00<br>48.00<br>21.00<br>1544<br>-1<br>-7<br>-256<br>65536<br>0<br>0<br>0<br>0<br>833<br>169<br>205<br>atdma*<br>US6<br>sta<br>31.1 | 61.00<br>48.00<br>21.00<br>1544<br>-1<br>-7<br>-256<br>65536<br>0<br>0<br>0<br>0<br>656<br>117<br>335<br>atdma*<br>US7<br>sta<br>31.87 |
|----------------------------------------------------------------------------------------------------|----------------------------------------------------------------------------------------------------|----------------------------------------------------------------------------------------------|----------------------------------------------------------------------------------------------------|----------------------------------------------------------------------------------------------------|----------------------------------------------------------------------------------------------------|
| Upstream Data SNR (dB)<br>Received Power (dBmV)<br>Reported Transmit Power (dBmV)<br>Peak Transmit Power (dBmV)<br>Phy Max Power (dBmV)<br>Minimum Transmit Power (dBmV)                                                                                                    | ::                                                                                                    | <br>0.00<br>29.25<br>61.00<br>48.00<br>21.00                                                 | <br>0.00<br>30.75<br>61.00<br>48.00<br>21.00                                                                              | <br>-0.50<br>30.75<br>61.00<br>48.00<br>21.00                                                                                         | <br>0.50<br>30.75<br>61.00<br>48.00<br>21.00                                                                                           |
| Timing Offset (97.6<br>Initial Timing Offset<br>Rng Timing Adj Moving Avg(0.381<br>Rng Timing Adj Lt Moving Avg<br>Rng Timing Adj Minimum<br>Rng Timing Adj Maximum                                                                                                    | ns):<br>:                                                                                                   | 1544<br>-1<br>-7<br>-256<br>65536                                                            | 1800<br>1800<br>-1<br>-7<br>-256<br>256                                                                                   | 1800<br>1544<br>46<br>104<br>0<br>65536                                                                                               | 1800<br>1544<br>0<br>0<br>0<br>65536                                                                                                   |
| Pre-EQ Good<br>Pre-EQ Scaled<br>Pre-EQ Impulse<br>Pre-EQ Direct Loads<br>Good Codewords rx<br>Corrected Codewords rx                                                                                                    | :                                                                                                    | 0<br>0<br>0<br>718<br>110                                                                    | 0<br>0<br>0<br>1328<br>0                                                                                                  | 0<br>0<br>0<br>1173<br>0                                                                                                    | 0<br>0<br>0<br>1252<br>0                                                                                                    |
| Uncorrectable Codewords rx<br>Phy Operating Mode<br>sysDescr<br>Downstream Power<br>MAC Version<br>OoS Provisioned Mode                                                                                                    | :                                                                                                    | 298<br>atdma*<br>DOCSIS 3.0<br>7.40 dBmV<br>DOC3.0<br>DOC1.1                                 |                                                                                                    |                                                                                                    | 0<br>atdma*                                                                                                    |
| Enable DOCSIS2.0 Mode<br>Modem Status<br>Capabilities<br>Security Capabilities<br>L2VPN Capabilities<br>Sid/Said Limit                                                                                                    | ::                                                                                                    | Y<br>{Modem= w-<br>{Frag=N, C<br>{Priv=, EA<br>{L2VPN=Y,<br>{Max US Si                       | oncat=N, PH<br>E=Y, Key_le<br>eSAFE=Y}<br>ds=8, Max D                                                                     | S=Y}<br>n=}<br>S Saids=64}                                                                                                    |                                                                                                    |
| Optional Filtering Support<br>Transmit Equalizer Support<br>Number of CPE<br>Number of CPE IPs<br>Number of CPE IPv6<br>CFG Max-CPE<br>Flaps                                                                                                    | ::                                                                                                    | <pre>{802.1P=N, {Taps/Symb 0(Max CPE 0(Max CPE 0(Max CPE 16 19(Oct 11</pre>                  | ol= 1, Num<br>= 16)<br>IPs = 16)<br>IPv6 = 16)                                                                            |                                                                                                    | }                                                                                                    |
| Errors<br>Stn Mtn Failures<br>Total US Flows<br>Total DS Flows<br>Total US Data<br>Total US Throughput<br>Total DS Data                                                                                                    | ::                                                                                                    | 0 CRCs, 0<br>0 aborts,<br>1(1 active<br>1(1 active<br>3294 packe<br>0 bits/sec<br>2263 packe | 12 exhauste<br>)<br>)<br>ts, 577031<br>, 0 packets                                                                        | bytes<br>/sec                                                                                                    |                                                                                                    |

| CM Upstream Filter Group<br>CM Downstream Filter Group<br>CPE Upstream Filter Group<br>DSA/DSX messages<br>Voice Enabled<br>DS Change Times<br>Boolean Services<br>Number of Multicast DSIDs Support<br>MDF Capability Mode<br>IGMP/MLD Version<br>FCType10 Forwarding Support<br>Features Bitmask | <pre>: N/A (N/A) : 0 : 0 : 0 : 0 : 0x0 : 0x0 : 0x0 : 0x0 : 0x0 : 0x0 : 0x2 : 0 (Max = NO LIMIT) : 0 : 0 : 0 : 0 : 0 : 0 : 0 : 0 : 0 : 0</pre> |
|----------------------------------------------------------------------------------------------------|----------------------------------------------------------------------------------------------------|
|                                                                                                    | : 9h27m (9h27m since last counter reset)<br>: BAD_DHCP_ACK                                                                                    |
|                                                                                                    |                                                                                                    |

# **Additional References**

The following sections provide references related to the Cable Modem Steering feature.

#### **Related Documents**

| Related Topic       | Document Title                         |
|---------------------|----------------------------------------|
| CMTS cable commands | Cisco IOS CMTS Cable Command Reference |

#### **Standards and RFCs**

| Standard                   | Title                                                            |
|----------------------------|------------------------------------------------------------------|
| CM-SP-MULPIv3.0-I07-080215 | DOCSIS 3.0 MAC and Upper Layer Protocols Interface Specification |
| CM-SP-MULPIv3.0-I18-120329 | DOCSIS 3.0 MAC and Upper Layer Protocols Interface Specification |
| CM-SP-RFI2.0-I13-080215    | DOCSIS 2.0 Radio Frequency Interface Specification               |

L

#### **Technical Assistance**

| Description                                                                                                    | Link                                              |
|----------------------------------------------------------------------------------------------------|---------------------------------------------------|
| The Cisco Support website provides extensive online<br>resources, including documentation and tools for<br>troubleshooting and resolving technical issues with<br>Cisco products and technologies.                                                                      | http://www.cisco.com/cisco/web/support/index.html |
| To receive security and technical information about<br>your products, you can subscribe to various services,<br>such as the Product Alert Tool (accessed from Field<br>Notices), the Cisco Technical Services Newsletter, and<br>Really Simple Syndication (RSS) Feeds. |                                                   |
| Access to most tools on the Cisco Support website requires a Cisco.com user ID and password.                                                                                                    |                                                   |

# **Feature Information for Cable Modem Steering**

Use Cisco Feature Navigator to find information about the platform support and software image support. Cisco Feature Navigator enables you to determine which software images support a specific software release, feature set, or platform. To access Cisco Feature Navigator, go to the https://cfnng.cisco.com/ link. An account on the Cisco.com page is not required.

Note

e The following table lists the software release in which a given feature is introduced. Unless noted otherwise, subsequent releases of that software release train also support that feature.

Table 1: Feature Information for Cable Modem Steering on the Cisco CMTS Routers

| Feature Name         | Releases                       | Feature Information                                                                                               |
|----------------------|--------------------------------|----------------------------------------------------------------------------------------------------|
| Cable Modem Steering | Cisco IOS XE Everest<br>16.6.1 | This feature was integrated into Cisco IOS XE Everest 16.6.1 on the Cisco cBR Series Converged Broadband Routers. |